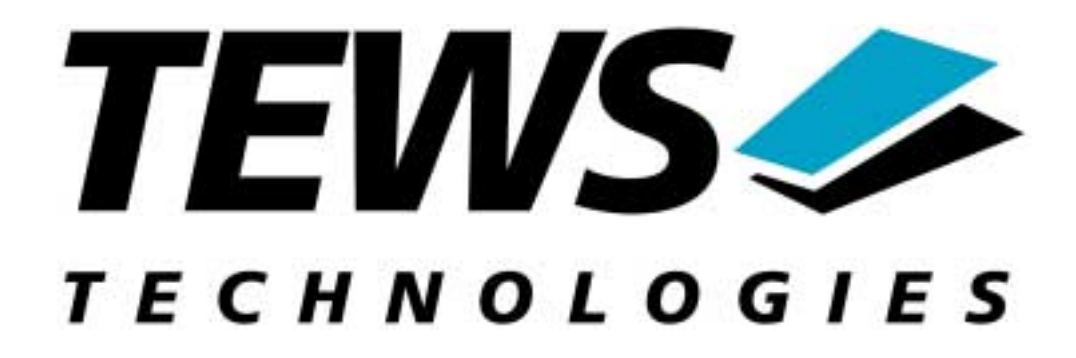

# **TCP866-SW-95 QNX6 – Neutrino Device Driver 8-Channel Serial cPCI Module**

Version 1.0

**Reference Manual** 

Issue 1.0

April 9, 2002

TEWS TECHNOLOGIES GmbH Am Bahnhof 7 D-25469 Halstenbek **Germany** Tel.: +49 (0)4101 4058-0 Fax.: +49 (0)4101 4058-19 [http://www.tews.com](http://www.tews.com/) e-mail: [info@tews.com](mailto:info@tews.com)

## **TCP866-SW-95 8 Channel Serial CompactPCI Module QNX6 -Neutrino Device Driver**

This document contains information, which is proprietary to TEWS TECHNLOGIES GmbH. Any reproduction without written permission is forbidden.

TEWS TECHNLOGIES GmbH has made any effort to ensure that this manual is accurate and complete. However TEWS TECHNLOGIES GmbH reserves the right to change the product described in this document at any time without notice.

This product has been designed to operate in a CompactPCI system. Connection to incompatible hardware is likely to cause serious damage.

TEWS TECHNLOGIES GmbH is not liable for any damage arising out of the application or use of the device described herein.

2002 by TEWS TECHNOLOGIES GmbH

**Issue Description Date** 1.0 **First Issue First Issue April 9, 2002** 

## **Table of Contents**

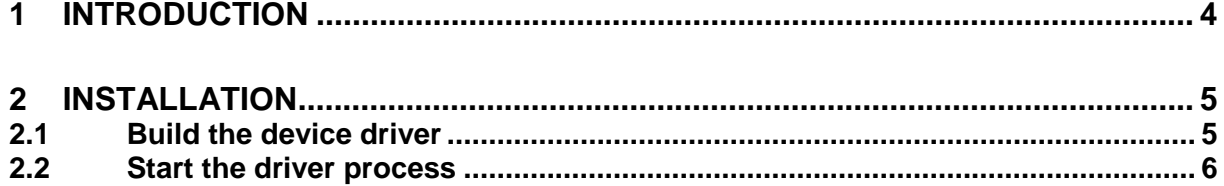

## <span id="page-3-0"></span>**1 Introduction**

The TCP866-SW-95 QNX-Neutrino device driver is a full-duplex serial device driver which allows the operation of a TCP866 serial PMC on QNX6-Neutrino operating systems.

The TCP866-SW-95 device driver based on the standard QNX6 8250 serial communication manager. Due to this way of implementation the driver interface and function is compatible to the standard QNX6 serial device manager.

All standard utility programs for configuration (e.g. *stty*) and maintaining terminal interfaces could be used in the same manner.

Additional supported features:

- $\checkmark$  Extended baud rates up to 921.6 kBaud.
- $\checkmark$  Each channel has a 64 Byte transmit and receive FIFO
- $\checkmark$  Programmable trigger level for transmit and receive FIFO.
- $\checkmark$  Direct support of different physical interfaces (RS-232, RS-422).

## <span id="page-4-0"></span>**2 Installation**

The software is delivered on a DOS formatted 3½" diskette.

Following driver specific files are located on the diskette:

/driver/common.mk /driver/externs.h /driver/externs.c /driver/init.c /driver/intr.c /driver/main.c /driver/options.c /driver/proto.h /driver/tedit.c /driver/tcp866.h /driver/tto.c /driver/nto/Makefile /driver/nto/x86/Makefile /driver/nto/x86/sys\_ttyinit.c /driver/nto/x86/o/Makefile tcp866-sw-95.pdf

For installation create a new directory (e.g. *../tcp866*) in the */usr/src* directory and copy (e.g. mount -t dos /dev/fd0 /floppy) the complete */driver* directory (with subdirectories and all files) from the distribution diskette into the new created project directory.

### **Note**

It's absolute important to create the tcp866 project directory in the /usr/src directory otherwise the automatic build with make will fail.

#### **Note**

For building the device driver it is necessary that the serial DDK is installed. (Installer: "/QNX Realtime Platform/Software Development/Device Driver Kits/ Character (Serial) DDK targeting x86")

## **2.1 Build the device driver**

- 1. Change to the */usr/src/tcp866/driver/nto* directory
- 2. Execute the Makefile
	- # make install

After successful completion the driver binary will be installed in the */bin* directory.

## <span id="page-5-0"></span>**2.2 Start the driver process**

To start the TCP866 device driver respective the TCP866 serial communications manager you have to enter the process name with optional parameter from the command shell or in the startup script.

devc-tcp866 [options] &

### **OPTIONS**

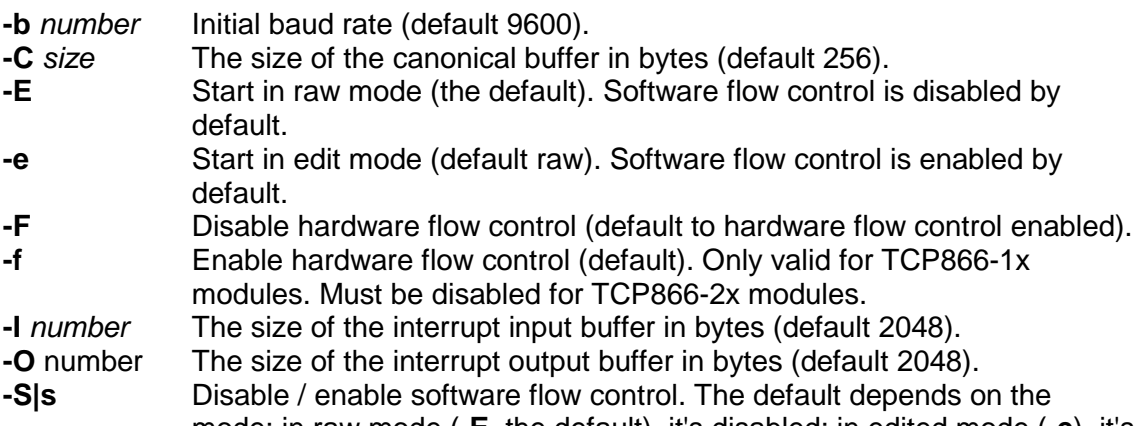

mode: in raw mode (**-E**, the default), it's disabled; in edited mode (**-e**), it's enabled.

The order in which you specify the **–E** or **–e**, and **–S** or **–s** options matters:

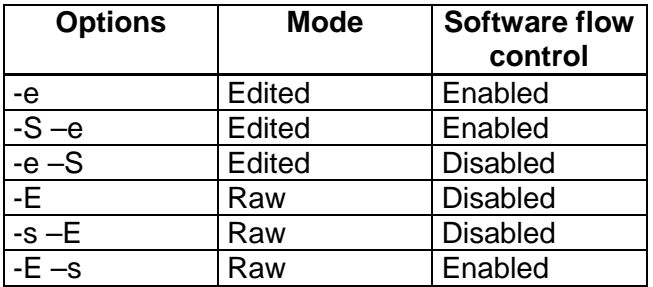

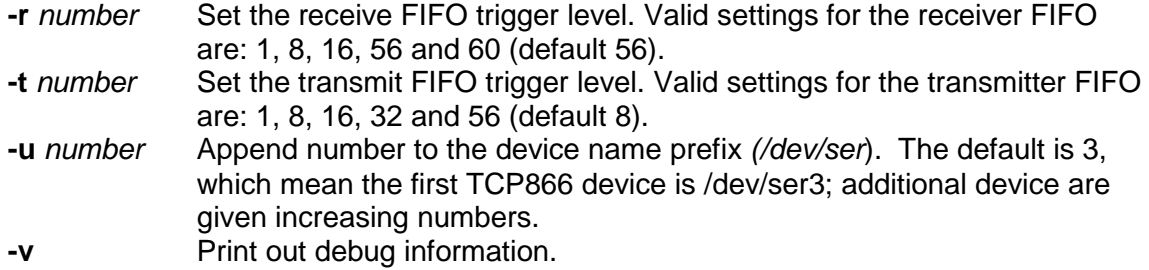

#### **Note**

Most of the options above are standard options for serial communications manager. Please refer also to related QNX6 documentation if necessary.

### **DESCRIPTION**

The devc-tcp866 manager is based on the standard QNX6 devc-ser8250 serial communications manager and can support any number of serial ports of the TCP866- 1x modules.

The devc-tcp866 manager searches the entire PCIbus for TCP866-1x devices and creates devices for each serial channel (8 per module). The first device created depends on the **–u** option. If the **–u** option is omitted the first TPCM866 serial device is */dev/ser3*. In this configuration the devices */dev/ser3, /dev/ser4, …/dev/ser10* will be created for the first TCP866, */dev/ser11 … /dev/ser18* will be created for the second TCP866 and so on.

Usually the device names /dev/ser1 and /dev/ser2 are assigned to the default PC serial ports, therefore the TPCM866 devices can start with /dev/ser3 (default). If there are additional onboard serial devices you have to start with a higher device number for the TCP866 devices by defining an appropriate number with the **–u** option (please check also the */dev* directory).

All devices are fully interrupt driven and by default support standard hardware flow control on input and output (RTS/CTS) for TCP866-10. This can be disabled by the **–F** option for the TCP866-1x and **must** be disabled for TCP866-2x modules.

A read request by default returns when at least 1 character is available. To increase efficiency, you can control three parameters to control when a read is satisfied:

*Time* Return after a specified amount of time has elapsed (c*\_cc[VTIME]* ).

*Min* Return when this number of characters is in the input buffer (c cc[VMIN]).

*Char* Return if the forwarding character is in the input buffer (c\_cc[VEND]).

These parameters, and other, are set using library routines (see *tcgetattr(), txsetattr(), readcond()* and *TimerTimeout()* in the Library Reference).

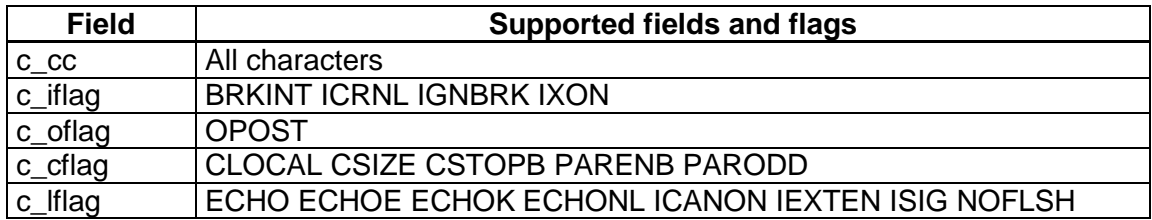

The following fields and flags are supported in the *termios* structure.

## **EXAMPLES**

Start device with default parameters:

- first created device is */dev/ser3*
- 9600 baud
- see also options above...

devc-tcp866 &

Start device with default parameters and change baud rate to 38400

devc-tcp866 –b 38400 &

Start device with default parameters. The first created device is */dev/ser5*.

devc-tcp866 –u 5 &